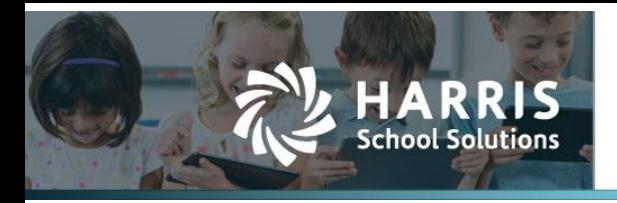

# **Exporting/Importing Journal Entry Line Items**

*2023.01.10*

### **Exporting/Importing Journal Entry Line items**

- Open Finance-GL Journal Entries
- Select an unposted JE and click Edit

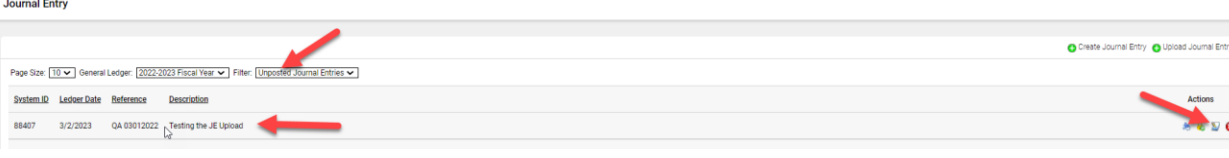

#### The JE window opens allowing 2 options:

- Export Line items
- Import Line Items

Edit: Voucher #88407 - QA 03012022

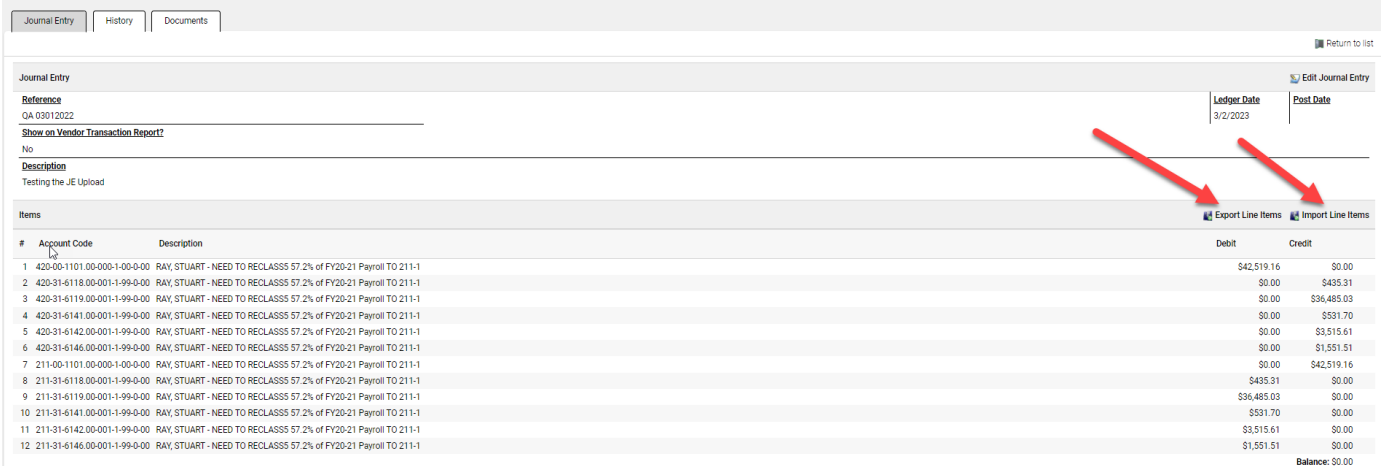

#### **Export Line Items:**

• Click Export Line Items to create a lineitems.xls file for all JE line items listed for the JE.

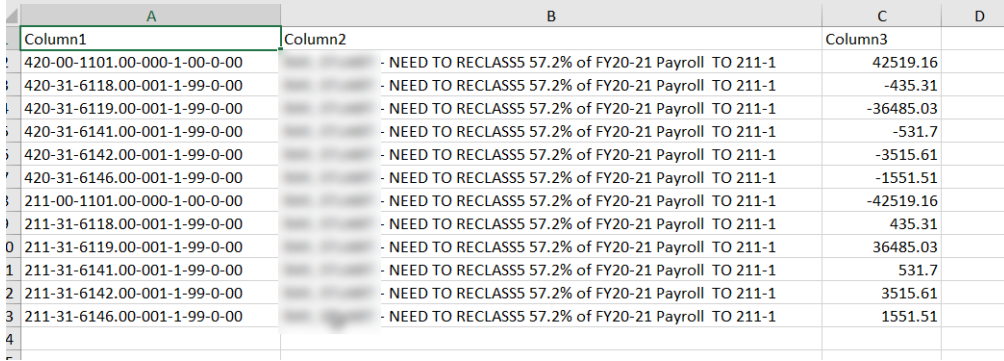

•

#### **Import Line Items:**

- Prior to uploading verify the following:
	- o The import line items must total 0
	- o The file column HDRS, if exist need to have specific naming convention
	- o The line item accounts must already exist prior to importing.

## Contact Support websmartsupport@harriscomputer.com https://app.na3.teamsupport.com/ *© 2023, Harris School Solutions. All rights reserved.*

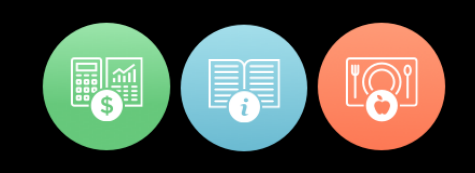

- o Create import file to append to the existing JE line items:
	- export the JE line items to excel
	- add any additional line items to the export file
	- **.** Import the export file with all additional line items added
- o Create Import file to overwrite existing line items with new line items:
	- create an excel file with specific HDRS

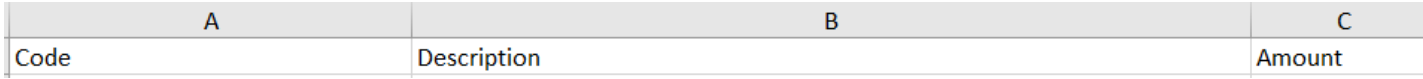

- Add line items and save import file
- Click import Line Items, an import window for importing a JE file will open.

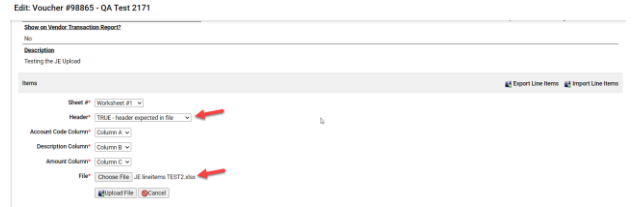

• The line items that currently exist for the JE will display below the import window.

Edit: Voucher #98865 - QA Test 2171

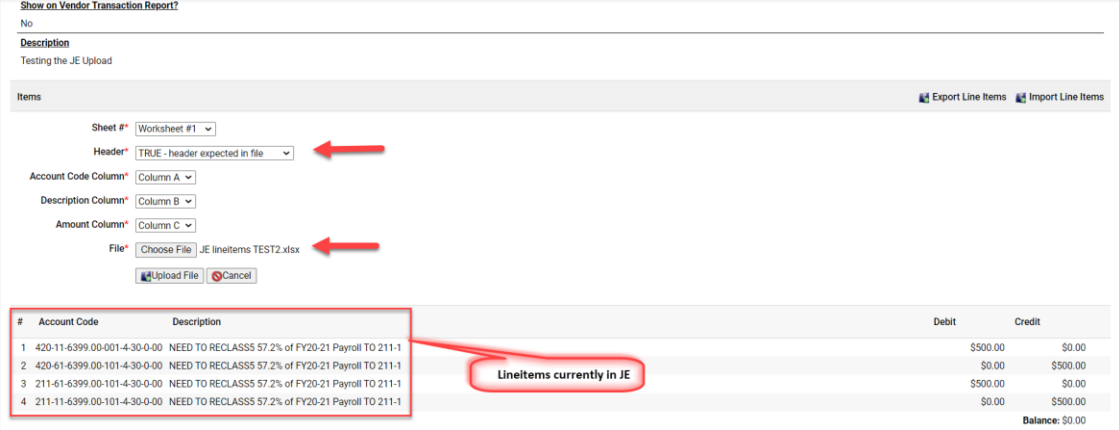

• The line items in the import file will be uploaded to the already created Voucher.